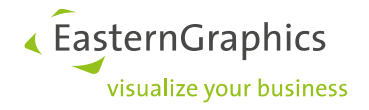

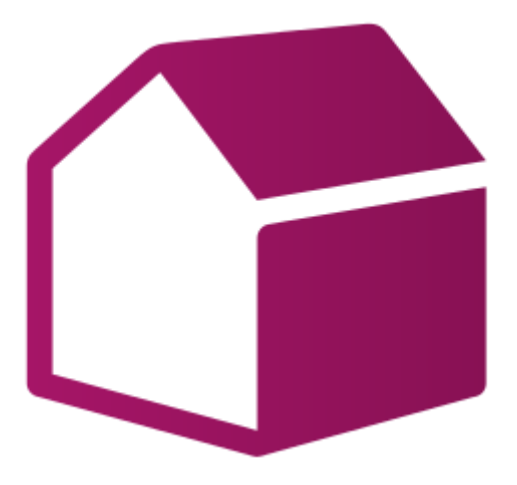

# **pCon.roomplanner Configuration Options**

Product Documentation

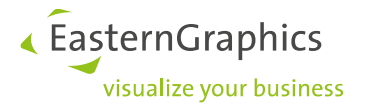

# **Setup of pCon.roomlanner**

Please provide the following information, so pCon.roomplanner can be configured according to your needs.

## **1 pCon.login**

The available OFML data depends on the pCon.login user account. If you don't have one yet, please create one her[e https://login.pcon-solutions.com.](https://login.pcon-solutions.com/) Please make sure to use a separate user account for your online solutions instead of a personal one and that the password of this account is not changed in the future. In addition, this user account should be assigned to a separate pCon.login channel "Online", because some manufacturers provide special data sets for online solutions. The channel ensures that the responsible persons assign the correct data to your data approval requests.

If you don't have a channel "Online" yet, you can find further information on how to create channels in pCon.login in th[e FAQs of pCon.login](https://login.pcon-solutions.com/doc/faq/pcon_login_faq.en.html) and th[e pCon.login Manual.](https://login.pcon-solutions.com/doc/manual/en/pCon.login_Manual_New_Users.pdf)

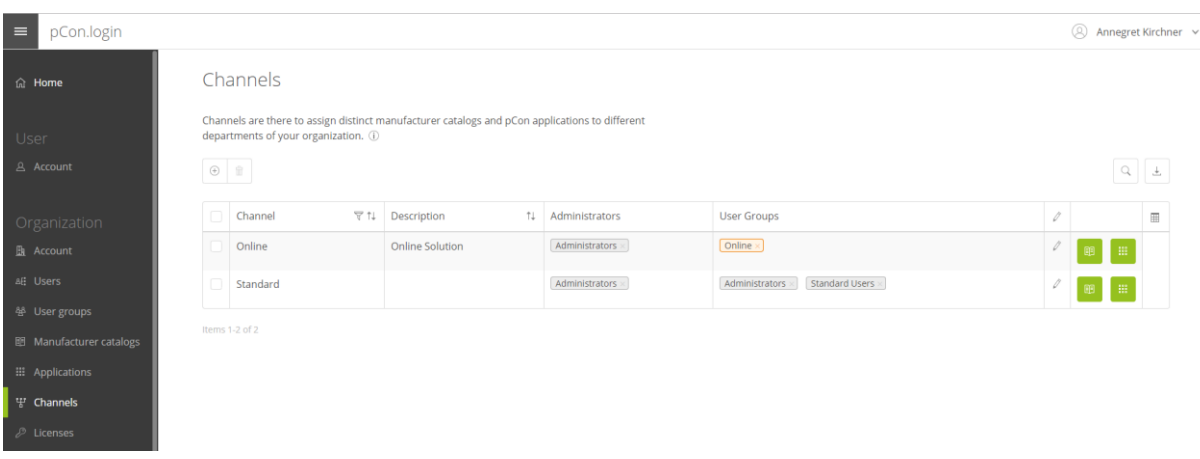

If you have any questions about this, please feel free to contact [support@easterngraphics.com.](mailto:support@easterngraphics.com)

Once you have a proper pCon.login user account, please go [here](https://eaiws-server.pcon-solutions.com/__debug__/generate_refresh_token.php) using a private tab. Then log in, generate a refresh token and copy it to the [request form](https://docs.pcon-solutions.com/pCon/cloud/ui/Request_Form_pCon.cloud_Checklist.pdf). If generating the token doesn't work, you can fill in the complete pCon.login credentials with username and password.

The completely filled form needs to be attached to your order of pCon.cloud with pCon.roomplanner.

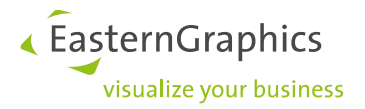

# **2 pCon.roomplanner – Tailored Solutions**

The pCon.roomplanner is a smart, straightforward and customizable platform for online interior design. According to your personal needs we will integrate the pCon.roomplanner into your website and adapt it to your corporate design.

We include all relevant information, take care of the localization as well as the configuration of the planning scenarios. We connect our software to your online shop or merchandise management and determine storage as well as distribution of the designs. The planning details can be displayed as an article list or a printout.

We will be pleased to [advise](mailto:OPL@EasternGraphics.com) you. Get more information about your suitable compilation for an individual price now!

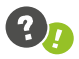

The following list includes all possible configurations of the pCon.roomplanner.

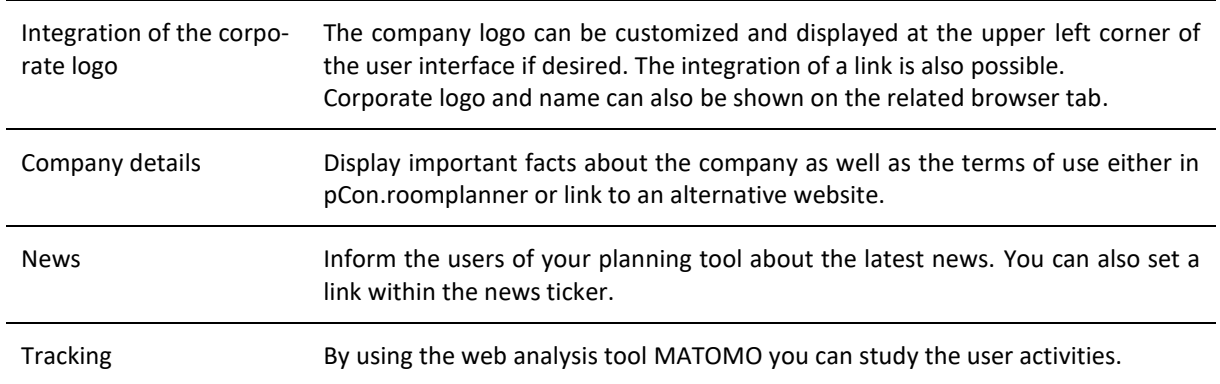

#### **Important Details**

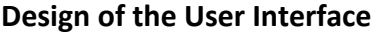

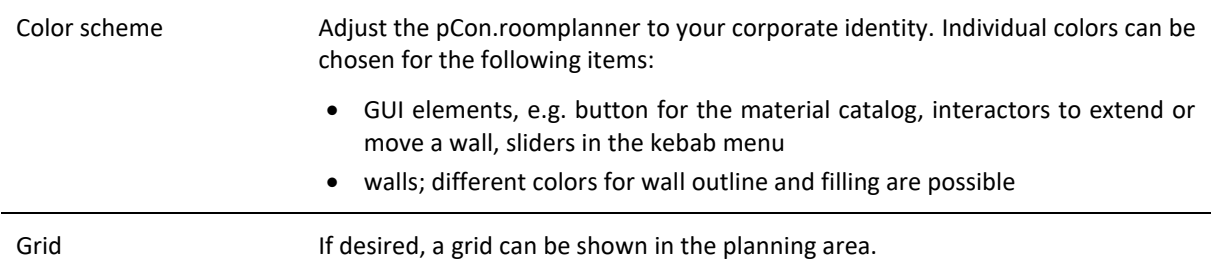

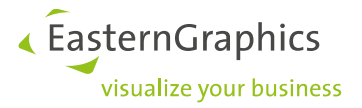

## **Language Settings**

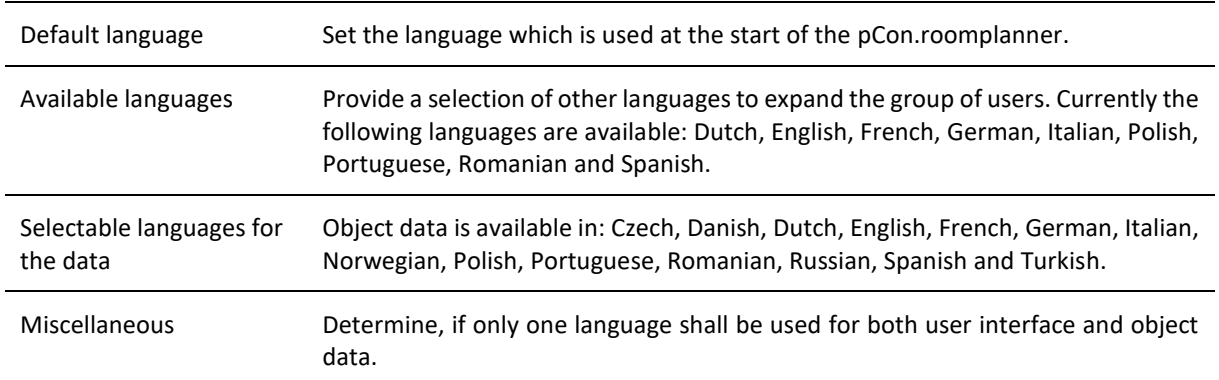

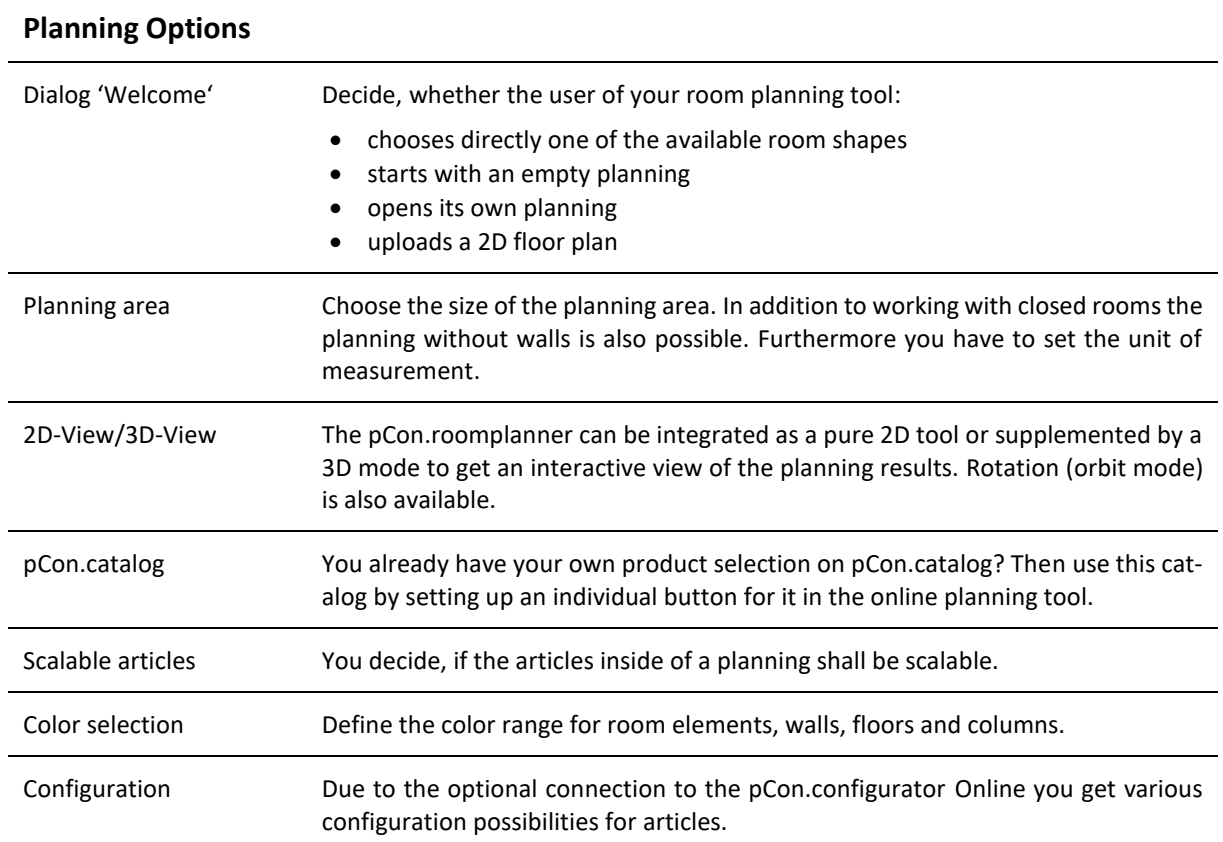

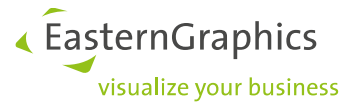

## **Navigation by Using Different Menus**

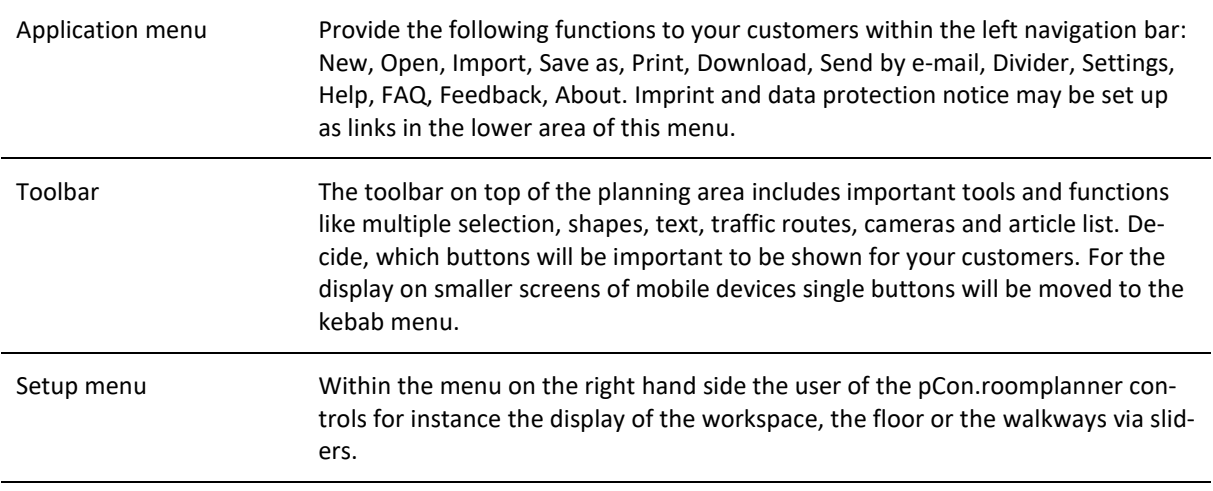

## **Expressive Snapshots**

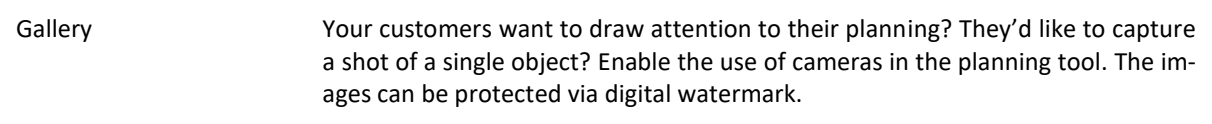

## **Catalogs and OFML data**

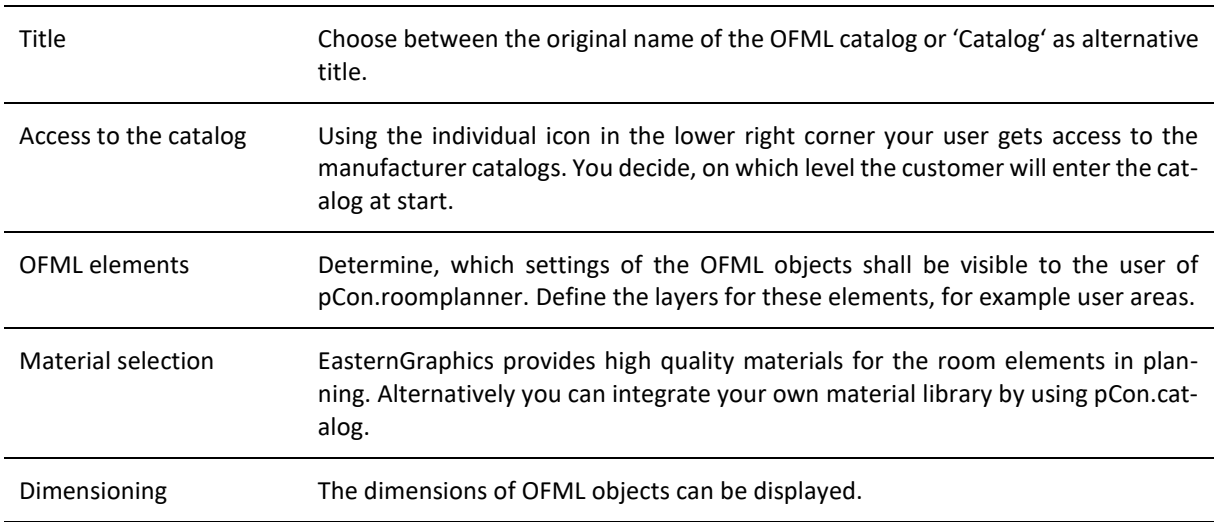

#### **Creation of an Article List**

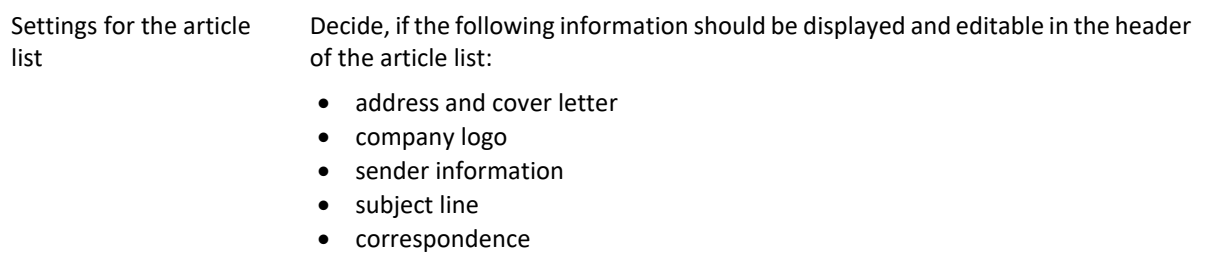

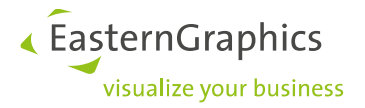

#### **Further Features of an Article List**

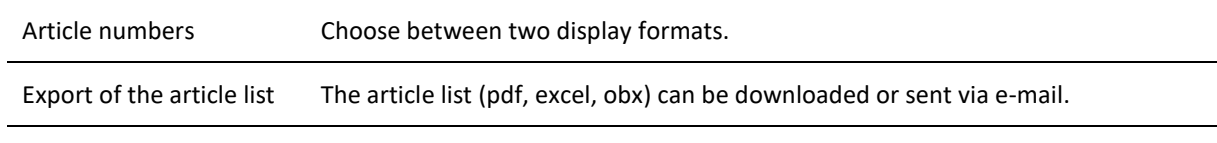

#### **Printout**

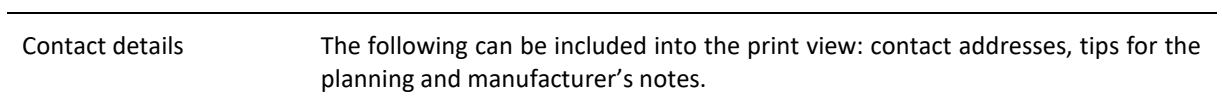

## **Storage and Distribution of Planning**

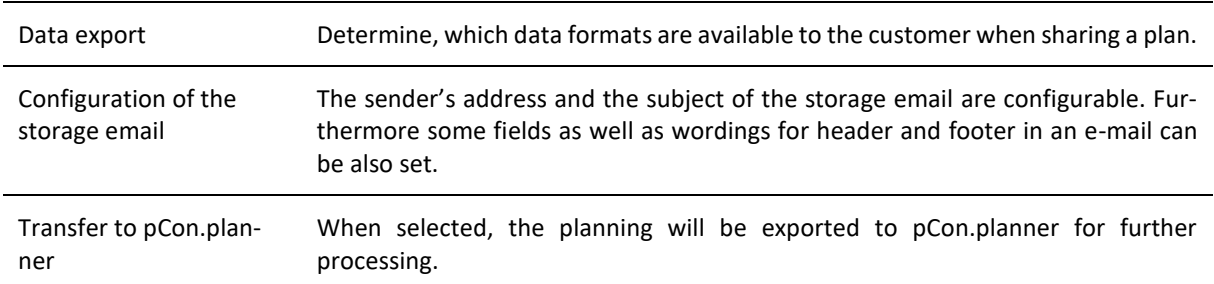

## **Integration of the pCon.roomplanner into Your Sales Processes**

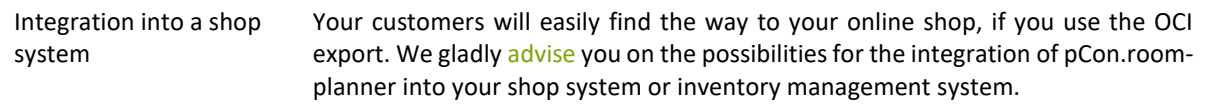

## **Sending a Request**

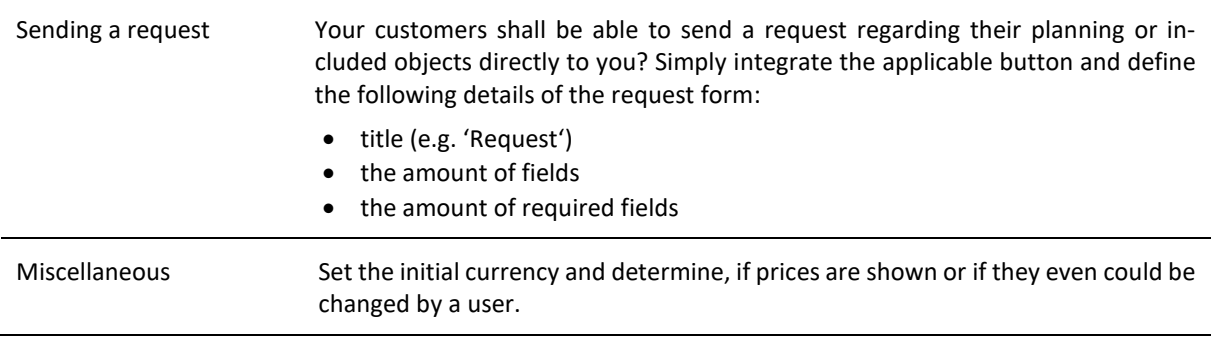

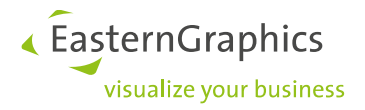

#### **Legal Remarks**

© EasternGraphics GmbH | Albert-Einstein-Straße 1 | 98693 Ilmenau | GERMANY

This work (whether as text, file, book or in other form) is copyright. All rights are reserved by EasternGraphics GmbH. Translation, reproduction or distribution of the whole or parts thereof is permitted only with the prior agreement in writing of EasternGraphics GmbH.

EasternGraphics GmbH accepts no liability for the completeness, freedom from errors, topicality or continuity of this work or for its suitability to the intended purposes of the user. All liability except in the case of malicious intent, gross negligence or harm to life and limb is excluded.

All names or descriptions contained in this work may be the trademarks of the relevant copyright owner and as such legally protected. The fact that such trademarks appear in this work entitles no-one to assume that they are or the free use of all and sundry.